## **SECTION 5**

## **USER'S MANUAL**

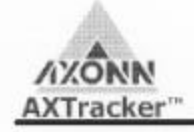

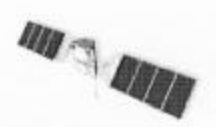

## Quickstart AXTracker Setup - PC / PDA Tool

## 1) Software Installation

• Serial interface requires USB-Serial install as well as AXTracker Setup program install

. Follow instructions for USB-Serial driver install or plug in device and use driver CD as needed.

• Insert AXTracker application CD and follow installation procedure.

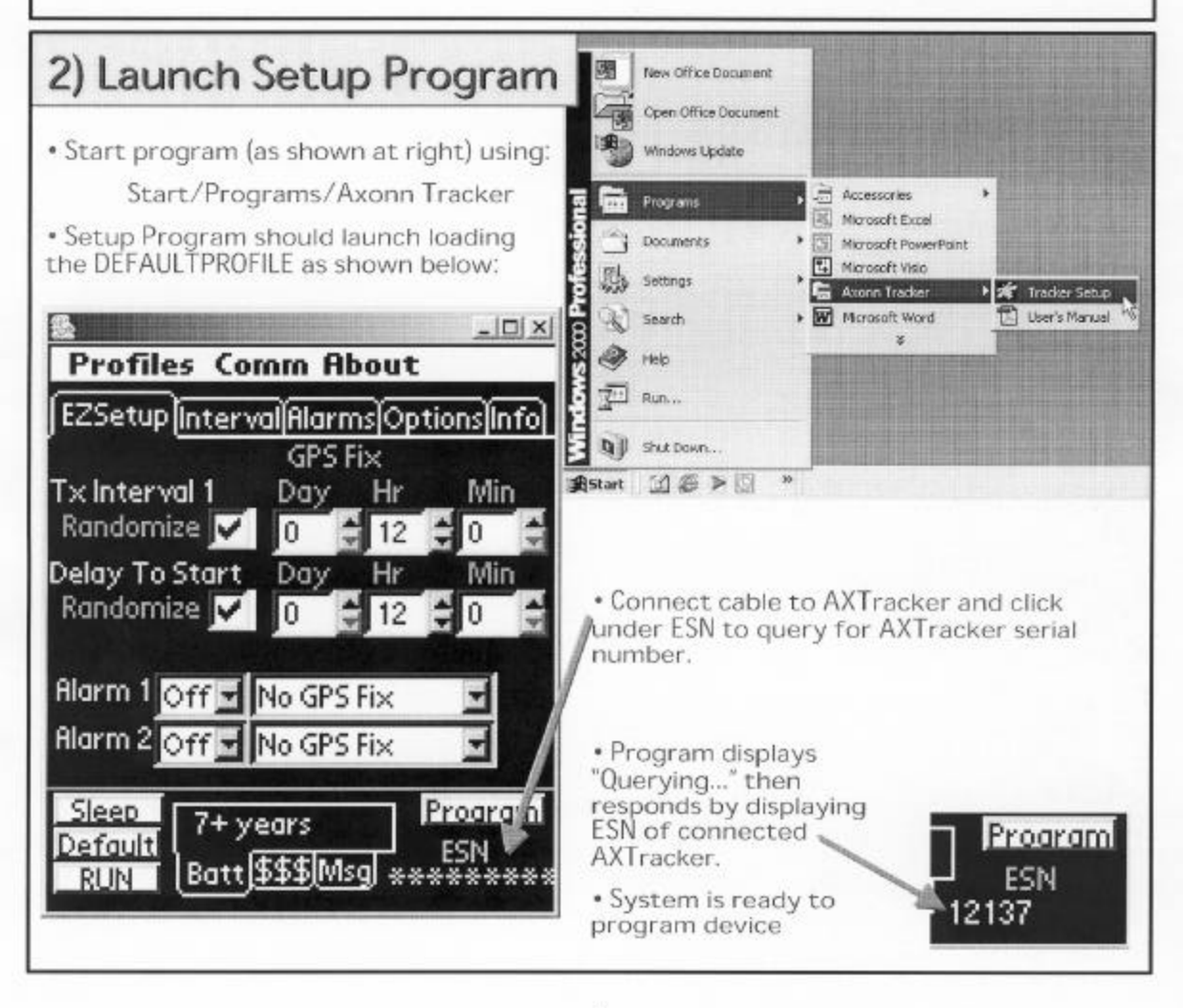

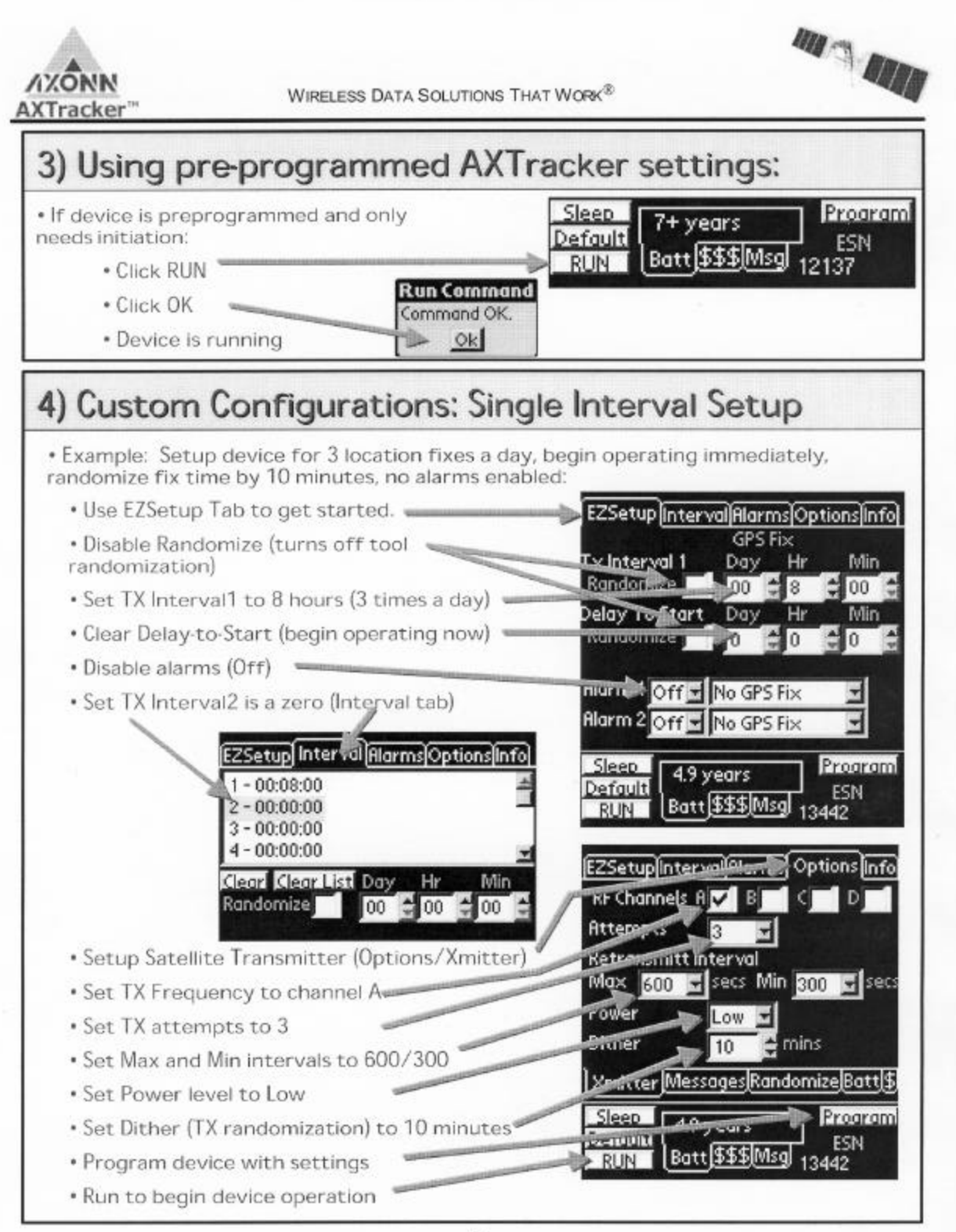

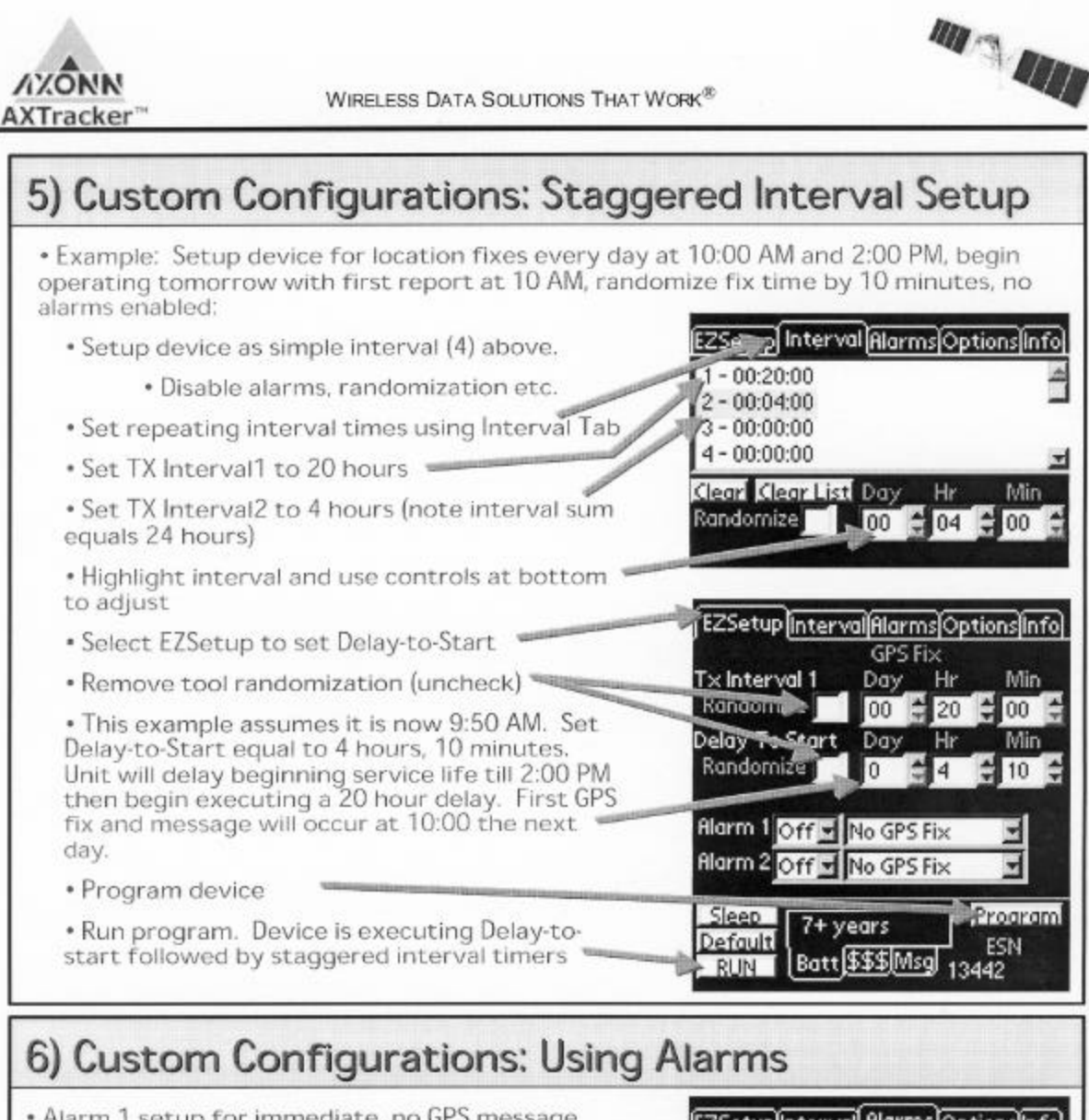

• Alarm 1 setup for immediate, no GPS message. Contact closure on alarm 1 will cause a satellite transmission with null (zero) GPS location data.

• Alarm 2 setup for GPS location. Contact closure on alarm 2 will cause satellite transmission following successful GPS location determination.

. Alarm 3 setup to provide hourly location updates following contact closure. Programmed interval schedule is temporarily suspended on alarm 3 assertion.

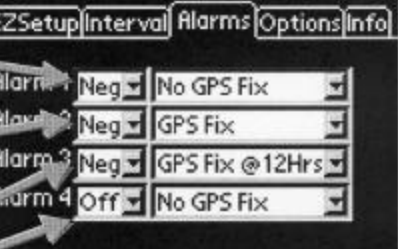

· Alarm 4 is disabled.

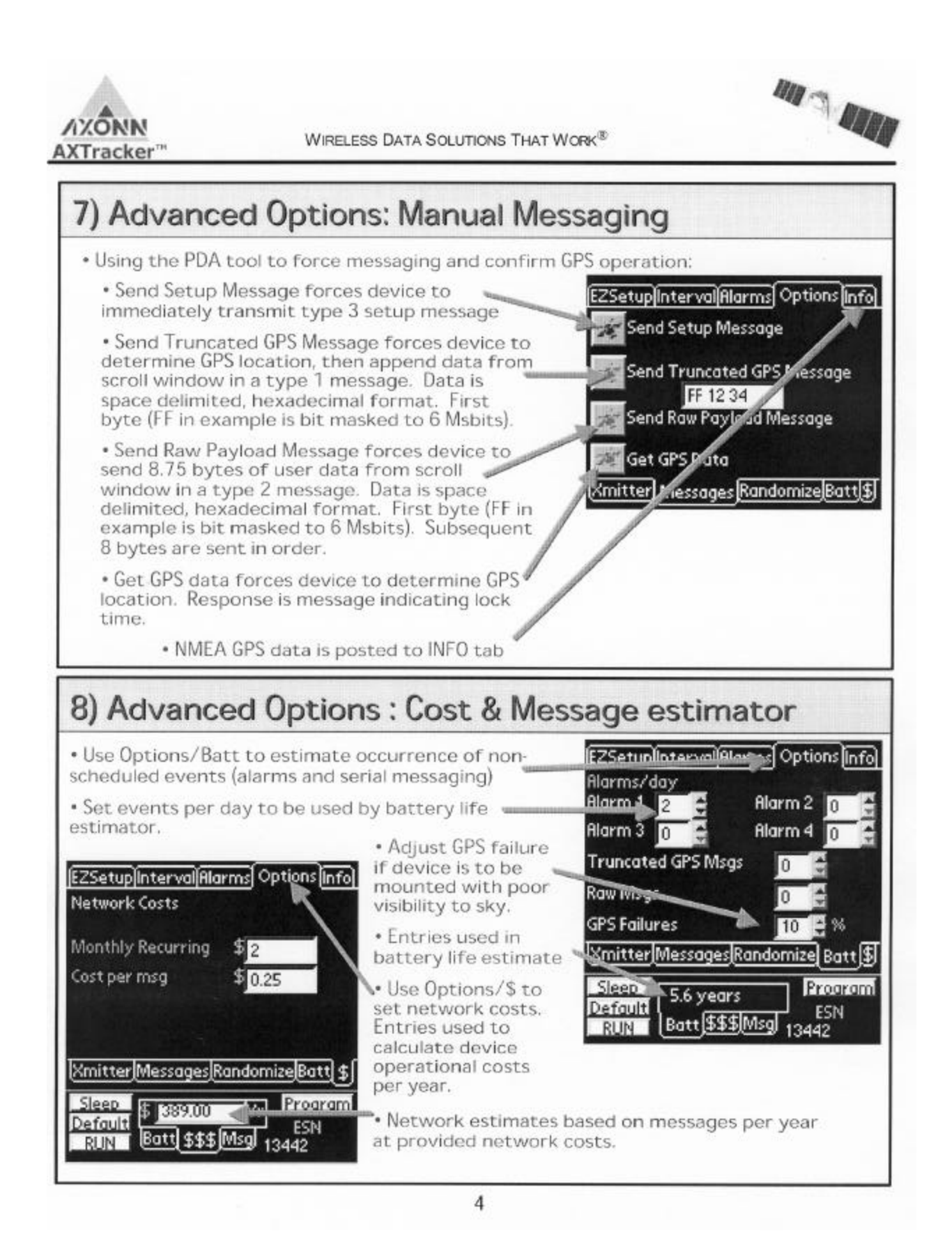